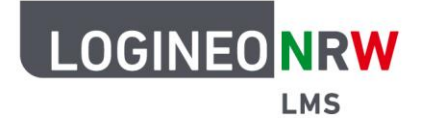

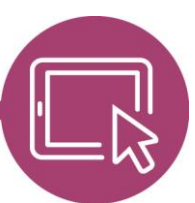

## **LMS – Das Lernmanagementsystem für NRW**

## **Anleitung für Administrierende Den Filter Mehrsprachiger Inhalt (v2) verfügbar machen**

Der Filter Mehrsprachiger Inhalt (v2) erlaubt es, Texte, die im Atto Editor mit einer entsprechenden Sprache gekennzeichnet wurden, nur dann anzuzeigen, wenn Nutzerinnen und Nutzer diese Sprache auf persönlicher Ebene eingestellt haben. Bevor der Filter genutzt werden kann, müssen vorab verschiedene Einstellungen auf administrativer Seite vorgenommen werden. Dazu gehört das Verfügbarmachen von Sprachpaketen, das Sie dieser [Anleitung](https://infokomcloud.lvr.de/owncloud/index.php/s/vbO0eA3LLGJJCOr) entnehmen können.

Wie Kolleginnen und Kollegen innerhalb der Kurse den Filter nutzen können, erfahren Sie in dieser [Anleitung.](https://infokomcloud.lvr.de/owncloud/index.php/s/ujwwr1aqwhjA4nu)

## **Einstellungen auf administrativer Seite**

Zuerst klicken Administrierende in der **Website-Administration** im Reiter **Plugins** auf die **Übersicht** der Filter. Der Filter Mehrsprachiger Inhalt (v2) wird ausgegraut angezeigt. Nach Klick auf **An** im Dropdown-Menü wird der Filter nach oben verschoben und ist sofort aktiv.

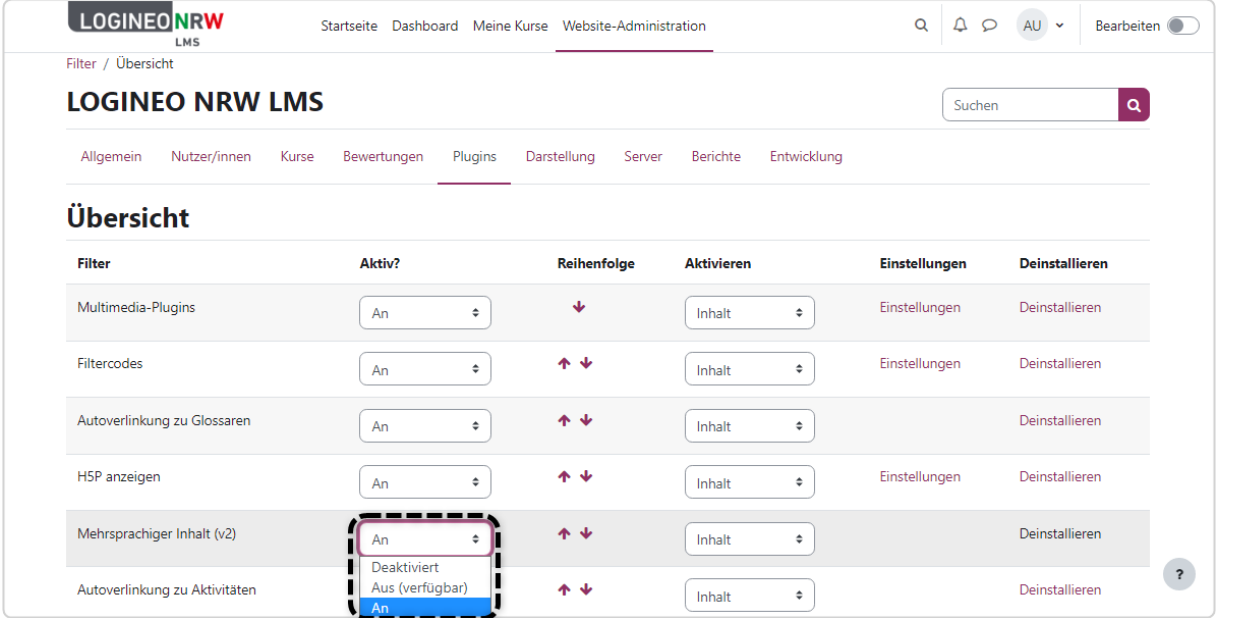

LOGINEO NRW ist ein Projekt des Ministeriums für Schule und Bildung des Landes Nordrhein-Westfalen.

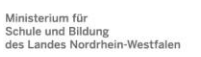

www.logineo.nrw.de

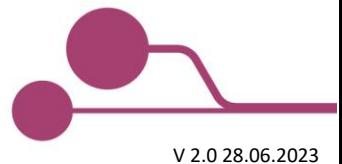

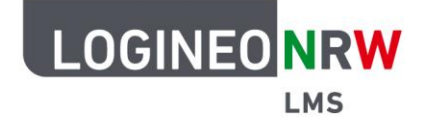

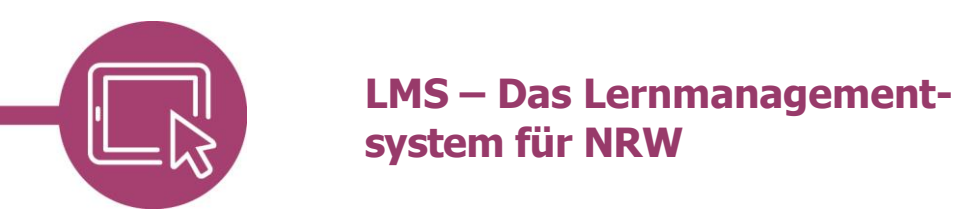

Eine weitere Einstellung muss für die Nutzung des Filters vorgenommen werden. Dazu klicken Sie unter **Website-Administration** im Reiter **Plugins** unter Texteditoren auf **Einstellungen**. In der Menüleiste geben Sie nach dem Scrollen bis zum Ende das Kürzel "multilang2" ein und klicken anschließend unterhalb auf **Änderungen speichern**.

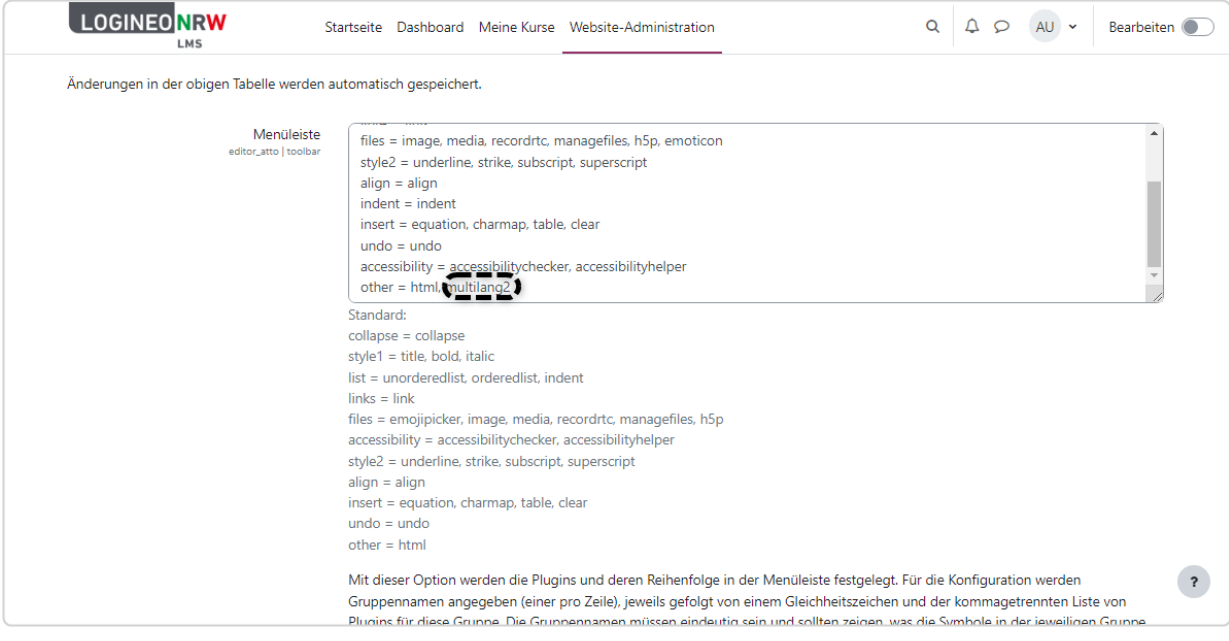

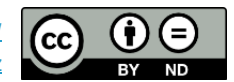